# tabodal

## **Présentation détaillée**

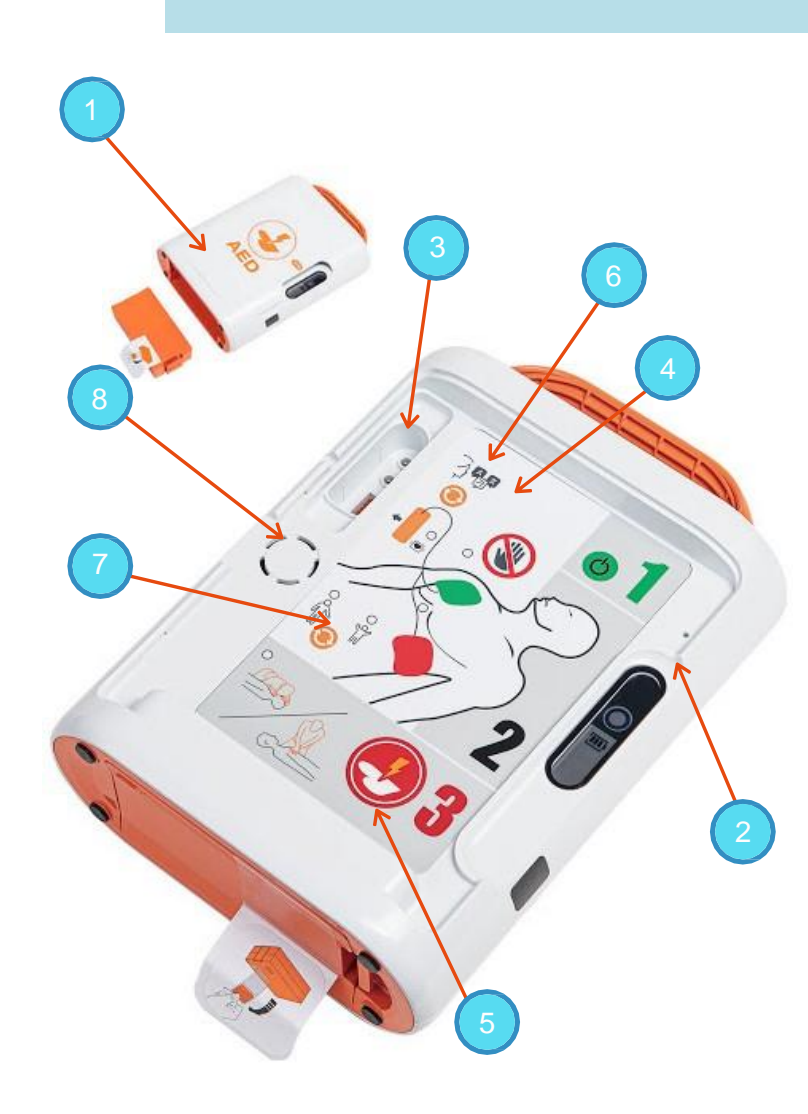

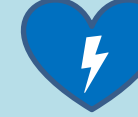

Défibrillateurs entièrement et semi automatiques

### 1. Couvercle

Feuille d'icône protégée, bouton de choc, bouton permettant de passer du mode adulte au mode pédiatrique

### 2. Indicateurs de statut

Statut du défibrillateur, capacité de la batterie, état et température, état des électrodes

### 3. Douille de connexion

Port de connexion du défibrillateur, les électrodes sont toujours prêtes à être utilisées

### 4. Icônes visuelle

LED clignotante correspondant aux indications vocales du DAE, les icônes visuelles rendent plus claires les actions à mener

### 5. Bouton de choc (uniquement sur la version semi-automatique)

Le bouton clignotant indique que l'appareil est prêt à choquer, appuyez sur ce bouton pour délivrer le choc

### 6. Bouton de sélection de la langue

L'utilisateur peut choisir entre 3 langues différentes

### 7. Bouton de changement du mode

### adulte au mode pédiatrique

Basculer simplement entre le mode adulte et le mode pédiatrique sans changer d'électrodes

### 8. Enceinte

Indicateur vocal pour guidage en temps réel

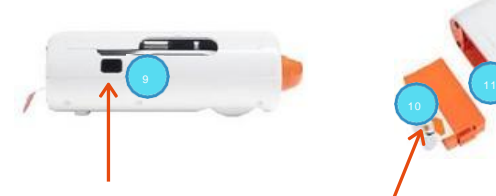

### 9. Port de connection

Permet la communication entre le PC et le défibrillateur

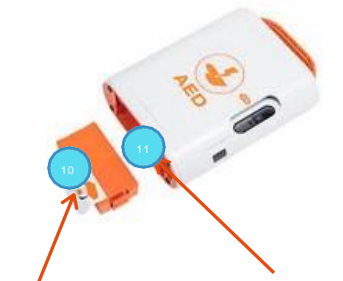

### 10. Batterie

LiMnO2, jetable, non-rechargeable

### 11. Port carte SD

Vérification des données stockées et des mise à jour des logiciels

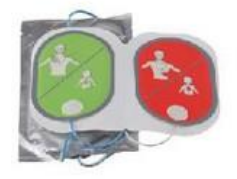

### 12. Électrodes

Electrode deux en un (adulte/pédiatrique)